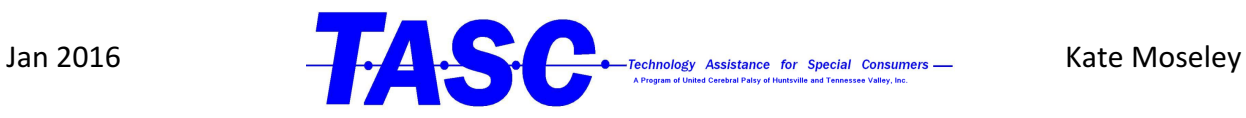

## **How to Enable Dictation on the Mac**

- 1. First go into your settings app (it will look like a gear)
- 2. Click on "Dictation and Speech"

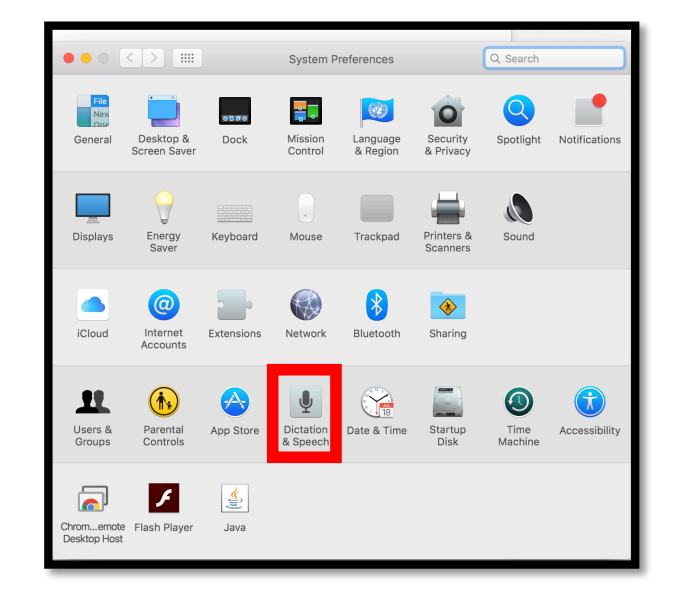

3. Select "on"

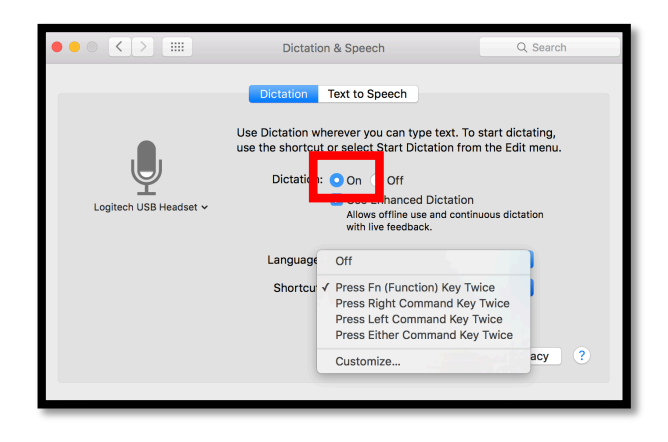

- Enhanced dictation allows Apple to save what you say. For example, the pronunciation of names in contacts. It allows you to use dictation offline.
- You can change what button turns your dictation on and off.

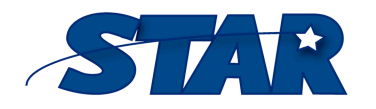

1856 Keats Drive

Huntsville, AL 35810 http://www.startraining.org/ (256) 859-8300

tasc@ucphuntsville.org